# Concept Sample

# <MODULE OVERVIEW>

Use the <Module Name> to manage lists of values that are used to create xxx, yyyy, and zzzz.

A list is a series of values, such as bad email addresses, VIP accounts, risky IP addresses, and other information. You can create rules that use the values in the list to check the criteria of incoming transactions. For example, a rule might indicate that all transactions with the billing address for the CEO of an important organization must be accepted.

A list's properties apply to all its values. The following properties are defined for each list:

#### **List Name**

*(Required)* The unique name for the list.

#### **List Description**

A description of the list that can be a maximum of 500 characters.

#### **List Type**

*(Required)* Categorizes the list. Possible values include, but are not limited to: Amount, XXXX, Billing, Blacklist, XXXX, and so on.

## **Value Expiration (Days)**

*(Required)* The default number of days until the values expire.

## **XXXXX Column Name**

*(Required)* The name for the column header for the XXXXXX XXX XXXXXX.

## **Available for rules used by:**

*(Required)* Indicates whether the list can be used in rules created by XXXXX, or only in XXXX and their XXXXX. For example, all XXXXX might want to share a list of known high risk countries for fraud. However, a single XXXXX and two of its XXXX that XXXX XXXXXX might have their own lists of known suspicious shipping addresses.

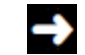

If you do not have permission to create lists for XXXXXXXX, you will not see this option.

# Task Sample

## Delete values from a list

Delete a value from a list to ensure the list contains only relevant data. This reduces the number of false positives.

For example, if you have a list of compromised credit cards but the breach on a specific card happened a long time ago, you can remove the card from the list.

- 1. Search for the list that contains the values to delete.
- 2. From the grid, select the appropriate list.
- 3. Click **Edit**.
	- Select one or more values.

4. If you want to select all values, select the checkbox in the column header.

5. Click **Delete**.

6. Click **Yes** to confirm that you want to delete the values.

The values are deleted from the list.